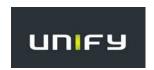

Xpressions v7.0 Voicemail TUI User Guide - Simplified Greeting Menu

### **NEW Voicemail Features**

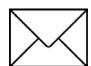

- One touch to features (ex: SAVE, DELETE, SKIP)
- Easy to navigate visual and audible voicemail prompts
- Customized greetings available for missed call types (busy, external, internal, after-hours, vacation)
- Continuous message playback available
- Automatically call the sender of voicemail message (internally or externally) with (2) key strokes

Voicemail/Messages Button: • When pressed, user may access their Messages

Mailbox Number: Your Extension Number Initial Default Password/PIN: 000000

#### **Xpressions Access Numbers**

| Direct Access Number (Internal)                                                                                            | <u>9900</u>         |
|----------------------------------------------------------------------------------------------------|---------------------|
| Remote/After Hours Direct Access Number (External) (External number for users to access voicemail from outside the office) | <u>470-578-9900</u> |
| Guest Access Number                                                                                                    | <u>14200</u>        |
| Transfer Access Number                                                                                                    | <u>14400</u>        |

Transfer a Caller to a Voicemail Box to Leave a Message:

With caller on the line  $\Rightarrow$  Press *Transfer*  $\Rightarrow$  Dial **14400**  $\Rightarrow$  Dial the person's Mailbox number  $\Rightarrow$  Press the # key twice (# #)  $\Rightarrow$  Hang up your handset.

\*\*\*\* The first time your mailbox is accessed, you will be forced to change your password and record your name. \*\*\*\*

#### **Accessing Your Xpressions Voicemail Box**

**HOME STATE** 

- 1. Press the **MESSAGES** button on your telephone and then the *Soft Key* "Call Mailbox" OR dial the Direct Access Number and follow voice prompts.
  - 2. Enter password followed by the # key

You are now at HOME STATE and can access the below voicemail options!!

#### Changing Your Password (after first-time setup)

Quick Keys: 9 3

- 1. From HOME STATE, Push 9 for Mailbox Options
- 2. Push 3 to Change Password
- 3. Enter new password and press # (Xpressions will verify your new password)
  (note: new passwords cannot be consecutive numbers, i.e.: 123456, your extension number, or the same number in sequence, i.e.: 111111. The system requires a "secure" password. Minimum of 6 digits in length, maximum 24 digits.)

#### Recording Your Name (after first-time setup)

Quick Keys: 8 4 1

- 1. From HOME STATE, Push 8 for Answering Options
- 2. Push 4 to Record Name
- 3. Push **1** to change your recorded name (if already recorded)
- 4. When prompted, say your full name and **press ★ #** when finished

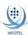

### **Recording Alternate Greeting**

- · Log in to Voicemail
- From HOME STATE, push 8 for Answering Options
- Push 1 to change your PERSONAL GREETING
   Push 3 to ACTIVATE your ALTERNATE GREETING
  - OR Push 1 to CHANGE your ALTERNATE GREETING (Voicemail will play your current greeting)
- Push 1 to record a new greeting (or push 3 to deactivate greeting, push 4 to keep greeting, or push 6 to delete and
  use System Greeting)
- When prompted, record your greeting and press ★ # when finished

NOTE: This Greeting Mode is perfect for the user who wants ONE GREETING played for all callers. When active, this greeting plays for callers 24/7.

#### **Greeting Modes**

#### Quick Key from Home State: 8

#### THERE ARE (4) GREETING MODES (Located in the Answering Options Folder)

- ALTERNATE 8 1 3/1 (One Greeting activated played for all callers 24/7)
- **REGULAR 8 1 2** (Four Greetings activated played according to call type)
- OUT OF OFFICE 8 2 (One Greeting activated played during set vacation hours)
- TODAY'S 8 8 (One Greeting activated played for all callers until midnight / System Canned greeting plays for callers after midnight until new greeting is recorded)

Only (1) Greeting MODE can be active at a time

#### PERSONAL GREETINGS 8 1 **TEMPORARY GREETINGS 8 8** Today's Greeting **Alternate Greeting** Regular Greeting Out of Office Greeting From HOME State -From HOME State -From HOME State -From HOME State -Ouick Keys 8 1 2 Ouick Keys 8 8 Ouick Keys 8 1 3 Ouick Keys 8 2 Push 8 for Answering Options **Push 8 for Answering Options** Push 8 for Answering Options Push 8 for Answering Options Push 2 for OUT of OFFICE Push 8 for TODAY Push 1 for PERSONAL Push 1 for PERSONAL Push 3 - ACTIVATE or Push 2 – Activate **REGULAR Greetings** Push 1 to record your Greeting Push 1 - CHANGE Push 1 to record your Greeting ALTERNATE Greeting Push 2 for - Busy - plays and press \* # when finished -(When finished, **press** ★7 3 to for both internal and system will replay recorded Push 1 to record your greeting external callers when you replay greeting, or simply hang greeting and **press** \* # when finished are on the phone system will replay recorded Push 3 for - Internal -NOTE: This greeting is perfect plays for internal callers greeting The System will guide the user for the user who updates their only when phone is to enter the year, month and greeting daily. When active, unanswered day of when this greeting **NOTE:** This Greeting Mode is this greeting is deleted at Push 4 for - External should expire. Once a date has perfect for the user who wants The System midnight daily. plays for external callers been entered, this greeting will ONE GREETING played for "Canned" Greeting will play for when phone is be active. all callers. When active, this incoming callers, until a new unanswered greeting plays for callers 24/7 greeting daily has been NOTE: This greeting is Push 5 for – After Hours recorded. perfect for being out of the - plays for callers after office for an extended period Business hours of time. When active, this NOTE: Confirm greeting will play for the Business Hours per duration of the time set. Once design Push 1 to record your greeting and time has expired, the system **press** ★ # when finished - system will revert to the previously set Personal Greeting (Regular or will replay recorded greeting Alternate). NOTE: This Greeting Mode is perfect for users who would like to customize their greetings for individual types of calls.

| Greetings                                                                                                    |
|----------------------------------------------------------------------------------------------------|
| (Alternate Greeting) One Greeting to Answer your telephone 24/7 under all conditions                                                                                                    |
| Hello, this is from KSU. I am either on the phone or away from my desk. Please leave a message after the tone and I will return your call as quickly as possible. If you need to speak to someone immediately, press zero (0) for further options. Thank you for calling. |
| (Busy Greeting) On The Phone                                                                                                    |
| Hello, this is from KSU. I am on the phone right now. Please leave a detailed message after the beep and I will return your call as soon as possible. If you need to speak to someone immediately, press zero (0) for further options. Thank you for calling.             |
| (External Greeting) No Answer, Away From Desk                                                                                                    |
| Hello, this is from KSU. I am away from my desk right now. Please leave a detailed message after the beep and I will return your call as soon as possible. If you need to speak to someone immediately, press zero (0) for further options. Thank you for calling.        |
| (Internal Greeting) No Answer, Away From Desk                                                                                                    |
| Hello, this is I am away from my desk right now. Please leave a message after the tone.                                                                                                    |
|                                                                                                    |

\*\* NOTE: If you program a REFERRAL EXTENSION, insert the following into your greeting: "If you need to speak to someone immediately, press zero (0) followed by the # sign and you will be transferred to (referral

#### Changing Your Referral Extension (0 # transfer target)

Quick Keys: 8 3 1

1. Press 8 for Answering Options

extension name) who can further assist you.

- 2. Press 3 for Referral Extension
- 3. Press 1 to change your referral extension

#### Recording and Sending a Message (used to SEND a message to another mailbox)

Quick Keys: 1

- 1. From HOME STATE, Push 1 to record a message
- 2. Record your message and **press** \* # when finished
- 3. Enter recipient's extension or Distribution List and **press #** (or press ★ to search by name)
- 4. Enter additional extensions or Distribution Lists if sending to more than one person
- 5. Push # when finished entering all destinations
- 6. Push # for regular delivery or press 3 for special delivery options and follow the prompts

#### Special Delivery Options (available only if mailbox class of service permits)

- **1** *Return Receipt* (confirmation will be sent to you when message has been retrieved)
- **2** *Private* (prevents recipient from forwarding message to another user)
- 3 *Urgent* (Urgent messages will be heard first)
- **4** *Future Delivery* (specify date and time of delivery, along with recurring delivery options)

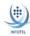

## Quick Keys: 3 3

# Listening To Your Messages

- 1. Log in to Xpressions
- 2. Press 3 to listen to messages (Press 3 to bypass the message header and go directly to message)

| Options Available  AFTER Listening to a Message |       |
|-------------------------------------------------|-------|
|                                                 | Press |
| Replay entire message                           | 7 3   |
| Save the message                                | 4     |
| Delete the message                              | 6     |
| Skip to the next message                        | 2     |
| Reply to a message (delete or save first)       | 1     |
| Forward a message (delete or save first) .      | 9     |
| Call the sender (delete or save first)          | 7 0   |
| Reply                                           | #     |
| Return to main menu                             | 7 #   |

| Other Tips                      |            |
|---------------------------------|------------|
| Bypass a Greeting               | Press<br>1 |
| Abbreviated Prompts(from HOME   |            |
| Change the order of message     | ,          |
| playback to First In, First Out |            |
| (default is Last In, First Out) | 9532       |
| (from HON                       | 1E Menu)   |

| Options Available WHILE Listening to a Message |       |
|------------------------------------------------|-------|
|                                                | Press |
| Pause a message                                | *     |
| Continue message playback                      | *3    |
| Save the message                               | * 4   |
| Delete the message                             |       |
| Skip Forward to next message                   |       |
| Skip Back to previous message                  |       |
| Skip To End of message                         |       |
| Slow Down message playback                     |       |
| Speed Up message playback                      |       |
| Replay message from the beginning              |       |
| Go Forward 8 seconds                           |       |
| Go Backward 8 seconds                          |       |
| Increase Volume                                |       |
| Decrease Volume                                |       |
| Listen to Message Details                      |       |
| Replay Message Header (from/time/date)         |       |
| Go to Next Message Queue                       |       |
| Skip back to Previous Message Queue            |       |
| Return to <b>Home State</b>                    |       |
| End voicemail session                          |       |
| Help                                           |       |